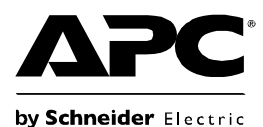

# **Back-UPS® ES 550 – Installation und Betrieb**

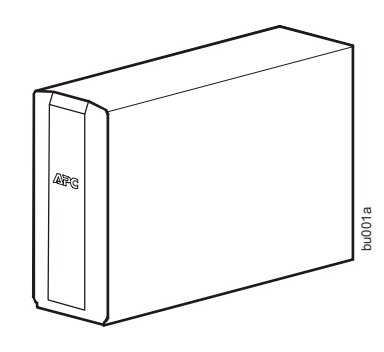

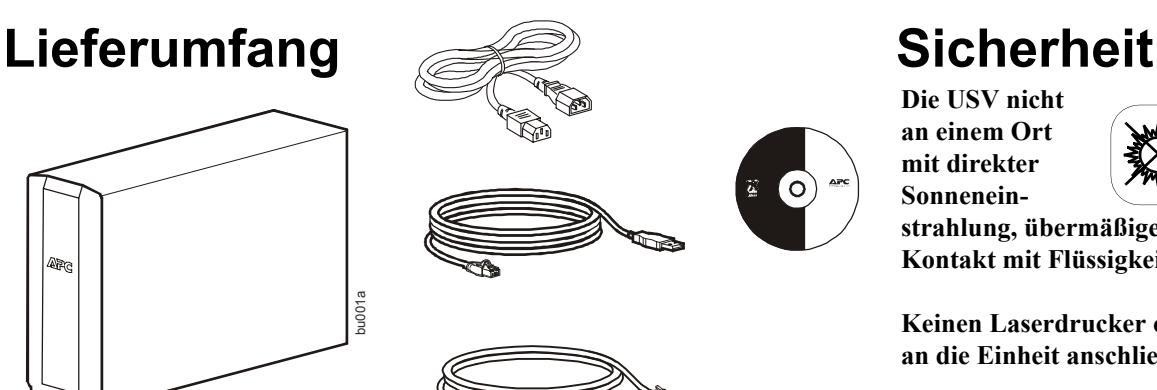

**Die USV nicht an einem Ort mit direkter Sonnenein-**

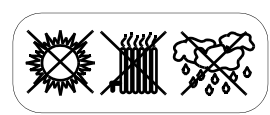

**strahlung, übermäßiger Hitze oder in Kontakt mit Flüssigkeiten installieren.**

**Keinen Laserdrucker oder Haartrockner an die Einheit anschließen.**

**Sicherstellen, dass die angeschlossenen Geräte die Maximallast nicht überschreiten.**

# **Übersicht**

- 
- 
- 
- 

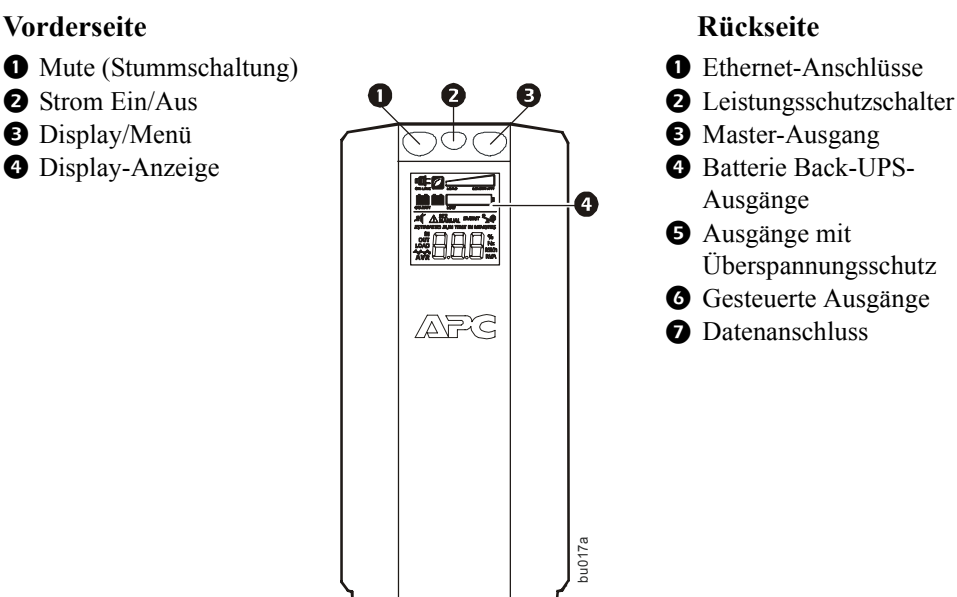

- 
- 
- Ausgänge
- **O** Ausgänge mit
- Überspannungsschutz
- **G** Gesteuerte Ausgänge
- **O** Datenanschluss

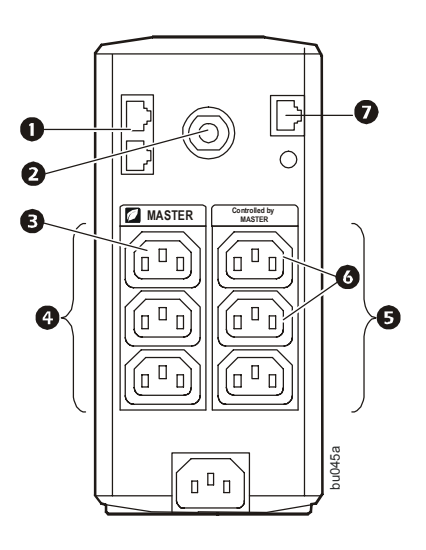

## **Anschließen der Batterie**

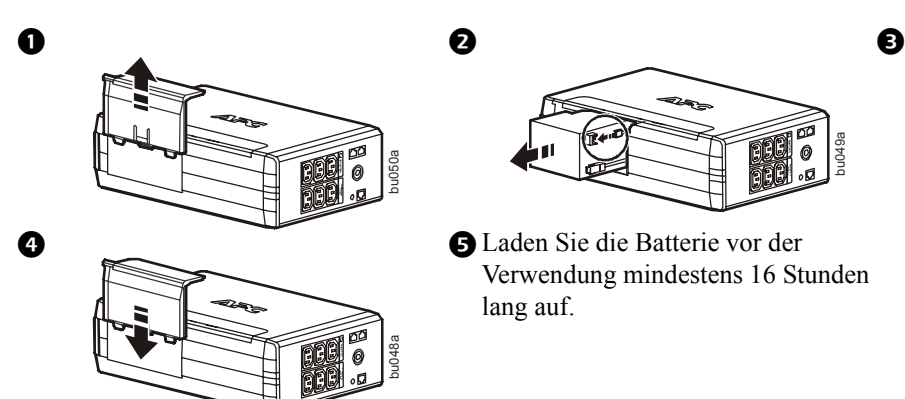

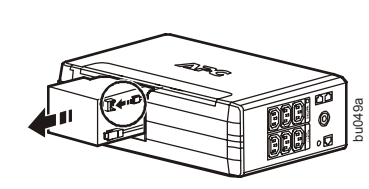

Verwendung mindestens 16 Stunden lang auf.

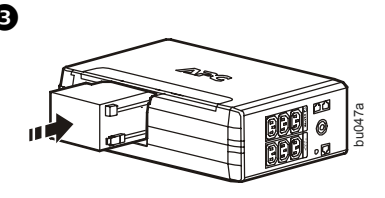

## **Anschließen der Geräte**

### **Anschließen der Geräte**

- 1. Schließen Sie die Geräte an die Batterie-Backup- und Überspannungsschutzausgänge an. Wenn die Back-UPS mit Wechselstrom versorgt wird, versorgen diese Ausgänge die angeschlossenen Geräte mit Strom. Diese Ausgänge werden während eines Stromausfalls oder anderen Problemen mit dem Stromnetz werden die Batterie-Backup-Ausgänge für eine begrenzte Zeit von der Einheit mit Strom versorgt.
- 2. Verwenden Sie das Wechselstromkabel, um die Back-UPS direkt an die Netzsteckdose anzuschließen.
- 3. Schließen Sie einen Router oder ein Kabelmodem an die entsprechenden Anschlüsse an.

### **Installation der PowerChute® Personal Edition-Software**

- 1. Schließen Sie das im Lieferumfang enthaltene USB-Softwareschnittstellenkabel mit einem Ende an den Daten-Anschluss und mit dem anderen Ende an einen Computer mit Zugang zum Internet an.
- 2. [Gehen Sie auf www.apc.com/tools/download.](http://www.apc.com/tools/download)
- 3. Wählen Sie die **PowerChute Personal Edition** aus. Wählen Sie dann das entsprechende Betriebssystem aus und folgen Sie den Anweisungen, um die Software herunterzuladen.

## **Betrieb**

### **Display-Anzeige**

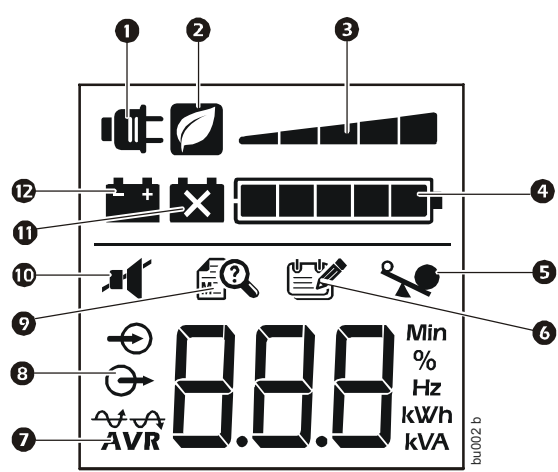

#### **Beschreibung, wenn das Symbol aufleuchtet:**

- **On Line (Netzspannungsbetrieb)** Die USV versorgt die angeschlossenen Geräte mit Strom.
- **Power-Saving (Stromsparen)** Master- und gesteuerte Ausgänge sind aktiviert, jedoch im Stromsparmodus, wenn das Hauptgerät in den Ruhe- oder Standby-Modus schaltet.
- **Load Capacity (Lastkapazität)** Die Last wird durch die Anzahl der leuchtenden Abschnitte angezeigt – eins bis fünf. Wenn die Last die zugelassene Kapazität überschreitet, blinkt das Symbol "Overload" (Überlastung).
- **Battery Charge (Batterieladung) Die Batterieladung wird durch die** leuchtenden Abschnitte angezeigt. Wenn alle fünf Blöcke leuchten, ist die Back-UPS vollständig aufgeladen. Wenn nur ein Block aufleuchtet, ist die Batterieladung der Back-UPS niedrig, die Anzeige blinkt und die Einheit gibt einen Dauerton ab.
	- **Overload (Überlastung)** Die Stromanforderung der Last hat die Kapazität der Back-UPS überschritten.
	- **Event (Ereignis)** Ein Ereignis ist aufgetreten und die Einheit muss überprüft werden.
	- **Automatic Voltage Regulation (Automatische Spannungssteuerung)** Die Einheit gleicht eine extrem niedrige Eingangsspannung aus, verwendet jedoch keinen Batteriestrom.
	- **In (Eingang)** Eingangsspannung. **Out (Ausgang) –** Ausgangsspannung.
	- **System Faults (Systemfehler)** Im System ist ein Fehler aufgetreten. Die Fehlernummer leuchtet im Display auf. Siehe ["Systemfehler" auf Seite 4](#page-3-0).
	- **Mute (Stummschaltung)** Der akustische Alarm wurde ausgeschaltet.
	- **Replace Battery (Batterie austauschen)** Die Batterie ist nicht angeschlossen oder hat das Ende ihres Lebenszyklus erreicht. Tauschen Sie die Batterie aus.
	- **On Battery (Batteriebetrieb)** Die Einheit liefert Batterie-Backup-Strom an die angeschlossenen Geräte. Alle 30 Sekunden ertönt ein akustisches Signal.

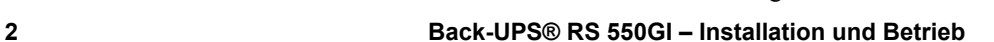

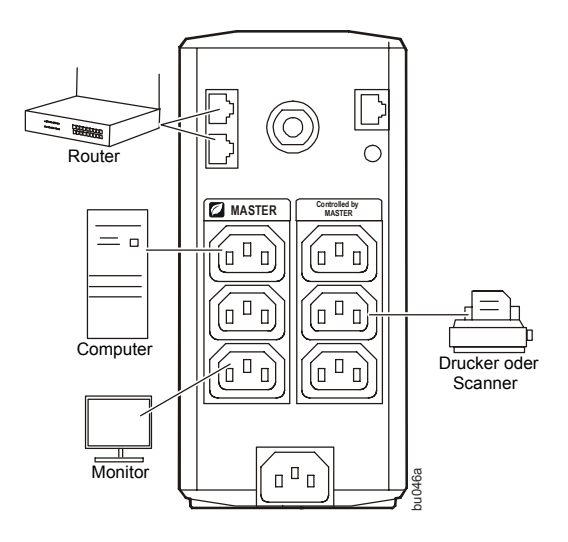

### **Betriebsmodi**

Drücken Sie auf DISPLAY, um durch die Display-Anzeigen zu navigieren.

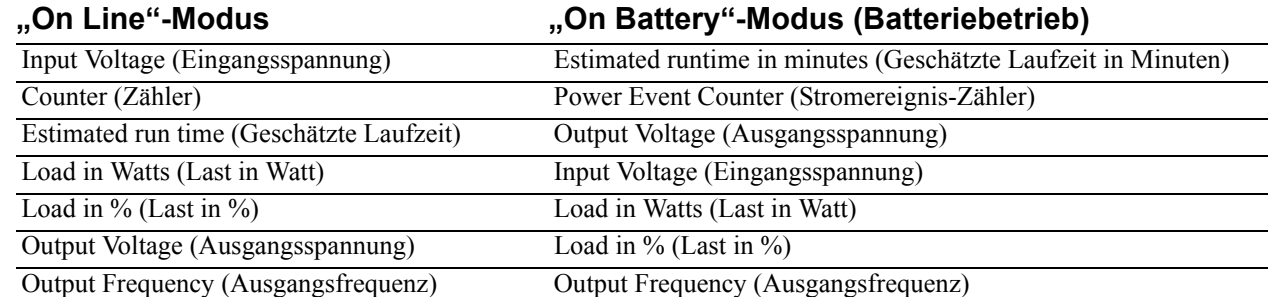

#### **Andere Statusanzeigen**

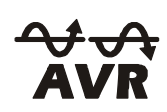

**AVR:** Die Funktion zur automatischen Spannungssteuerung (Automatic Voltage Regulation – AVR) gleicht übermäßig niedrige Eingangsspannungen aus, ohne dafür Batteriestrom zu verwenden. Wenn das AVR-Symbol in der Anzeige aufleuchtet, befindet sich die Einheit im Boost-Modus und verwendet die AVR-Funktion.

### **Konfiguration**

### **Stromsparende Master/Slave-Ausgänge**

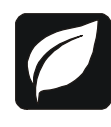

Um Energie zu sparen, können Sie die Back-UPS so konfigurieren, dass die Einheit ein Master-Gerät wie beispielsweise einen Desktop-Computer oder A/V-Receiver und gesteuerte Peripheriegeräte wie Drucker, Lautsprecher oder Scanner erkennt. Wenn das Master-Gerät in den Ruhe- oder Standby-Modus versetzt oder ausgeschaltet wird, werden die gesteuerten Geräte ebenfalls ausgeschaltet und sparen so Energie.

**Aktivieren der Stromsparfunktion.** Drücken und halten Sie MUTE und DISPLAY gleichzeitig für zwei Sekunden. Die Einheit gibt ein akustisches Signal ab, um anzuzeigen, dass die Funktion aktiviert ist. Das Blatt-Symbol auf dem Display leuchtet auf.

**Deaktivieren der Stromsparfunktion.** Drücken und halten Sie MUTE und DISPLAY gleichzeitig für zwei Sekunden. Die Einheit gibt ein akustisches Signal ab, um anzuzeigen, dass die Funktion deaktiviert ist. Das Blatt-Symbol auf dem Display erlischt.

**Einstellen des Schwellenwerts.** Die Strommenge, die von einem Gerät im Ruhe- oder Standby-Modus verbraucht wird, variiert von Gerät zu Gerät. Sie müssen ggf. den Schwellenwert einstellen, bei dessen Erreichen der Master-Ausgang die gesteuerten Ausgänge ausschaltet.

- 1. Stellen Sie sicher, dass ein Master-Gerät an den Master-Ausgang angeschlossen ist. Versetzen Sie dieses Gerät in den Ruhe- oder Standby-Modus oder schalten Sie es AUS.
- 2. Drücken Sie DISPLAY und MUTE gleichzeitig und halten Sie beides sechs Sekunden lang gedrückt, bis das Blatt-Symbol drei Mal blinkt und die Einheit drei akustische Signale abgibt.
- 3. Die Back-UPS-Einheit erkennt jetzt den Schwellenwert des Master-Geräts und speichert diesen als neue Schwellenwert-Einstellung.

#### **Display-Anzeige "Stromsparen"**

Wenn die Stromzufuhr eingeschaltet ist, leuchtet die Anzeige aus. Zum Stromsparen dunkelt sie ab.

- 1. Vollzeitmodus der Anzeige: Drücken Sie die Taste DISPLAY und halten Sie sie zwei Sekunden lang gedrückt. Die Anzeige leuchtet auf und die Einheit gibt zur Bestätigung des Vollzeitmodus ein akustisches Signal ab.
- 2. Stromsparmodus: Drücken Sie die Taste DISPLAY und halten Sie sie zwei Sekunden lang gedrückt. Die Anzeige erlischt und die Einheit gibt zur Bestätigung des Stromsparmodus ein akustisches Signal ab. Wenn sich das Gerät im Stromsparmodus befindet, leuchtet die Anzeige auf, wenn eine Taste gedrückt wird, erlischt aber nach 60 Sekunden Inaktivität wieder.

### **Empfindlichkeit der Einheit**

Stellen Sie die Empfindlichkeit der USV ein, um zu steuern, wann die Einheit zu Batteriestrom wechselt. Je höher die Empfindlichkeit eingestellt ist, desto öfter wechselt die Einheit in den Batteriebetrieb.

- 1. Stellen Sie sicher, dass die Einheit an das Stromnetz angeschlossen ist, jedoch AUSGESCHALTET ist.
- 2. Drücken Sie die Taste POWER und halten Sie sie 6 Sekunden lang gedrückt. Die LOAD-CAPACITY-Leiste blinkt und zeigt an, dass sich die Einheit im Programmiermodus befindet.
- 3. Drücken Sie POWER erneut, um durch die Menüoptionen zu navigieren. Halten Sie die Navigation bei der gewünschten Empfindlichkeit an. Die Einheit gibt ein akustisches Signal ab, um die Auswahl zu bestätigen.

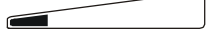

**Niedrige Spannungsempfindlichkeit** *Die Eingangsspannung ist* 

*extrem niedrig oder hoch. (nicht Batteriebetrieb. empfohlen für Computer-Lasten)*

**Mittlere Spannungsempfindlichkeit** 156–288 VAC 176–282 VAC 176–276 VAC *Die Back-UPS wechselt häufig in den Die angeschlossenen Geräte* 

 $\sim$ 

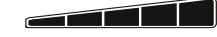

**Hohe Spannungsempfindlichkeit** *sind empfindlich gegenüber Spannungsschwankungen.*

## **Warnungen und Systemfehler**

### **Warnungen**

Drücken Sie auf DISPLAY, um durch die Display-Anzeigen zu navigieren.

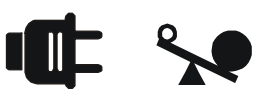

Warnung 1 ON LINE-Überlastung, angezeigt Warnung 3 durch das aufleuchtende ON LINE-Symbol und das blinkende Überlast-Symbol.

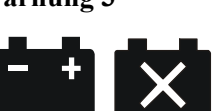

**Warnung 3** Im ON LINE-Modus. Zusätzliche niedrige Batterieladung, angezeigt durch das blinkende Symbol.

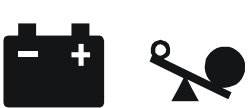

**Warnung 2** Backup-Batterie (ON BATT)-Überlastung, angezeigt durch das blinkende Überlast-Symbol.

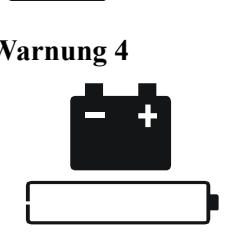

**Warnung 4** Die Batterieladung ist niedrig und die Leiste für die Batterieladung blinkt.

### <span id="page-3-0"></span>**Systemfehler**

Die Einheit zeigt die Fehlermeldungen an. Wenden Sie sich für zusätzliche Unterstützung an den technischen Support von APC.

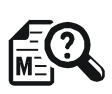

• F01 - On-Battery Overload

```
(Batteriebetrieb Überlastung)
```
- F02 On-Battery Output Short (Batteriebetrieb Kurzschluss am Ausgang)
- F03 On-Battery Xcap Overload
- (Batteriebetrieb Xcap Überlastung)
- F04 Clamp Short (Kurzschluss an der Klemme)
- F05 Charge Fault (Ladefehler)
- F06 Relay Welding (Relais-Verschweißung)
- F07 Temperature (Temperatur)
- F08 Fan Fault (Gebläsefehler)
- F09 Internal Fault (Interner Fehler)

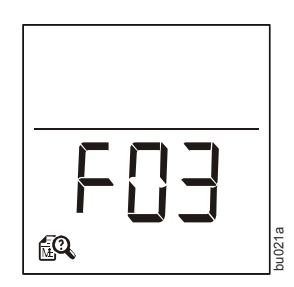

## **Funktionstaste Schnellreferenz**

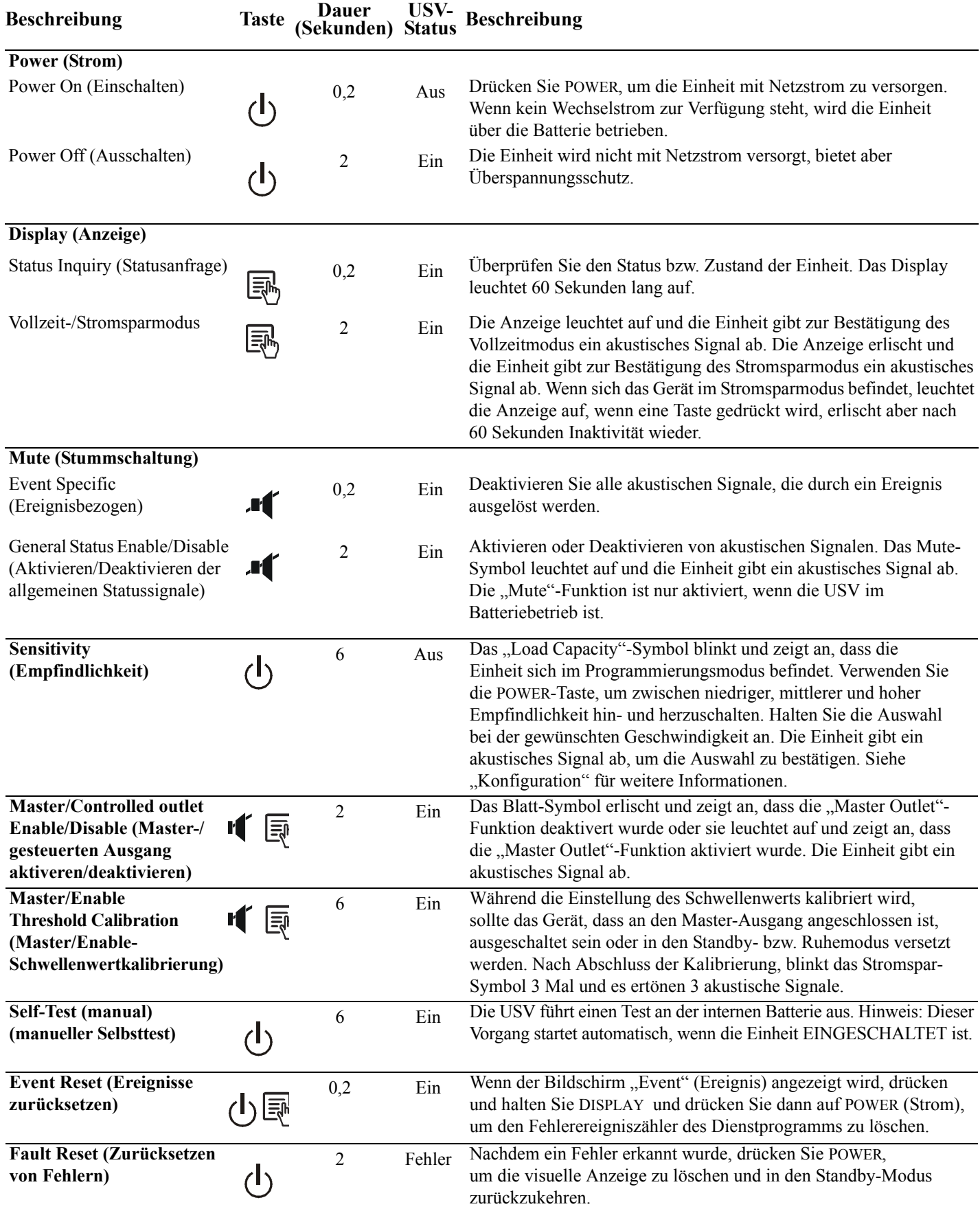

### **Fehlersuche**

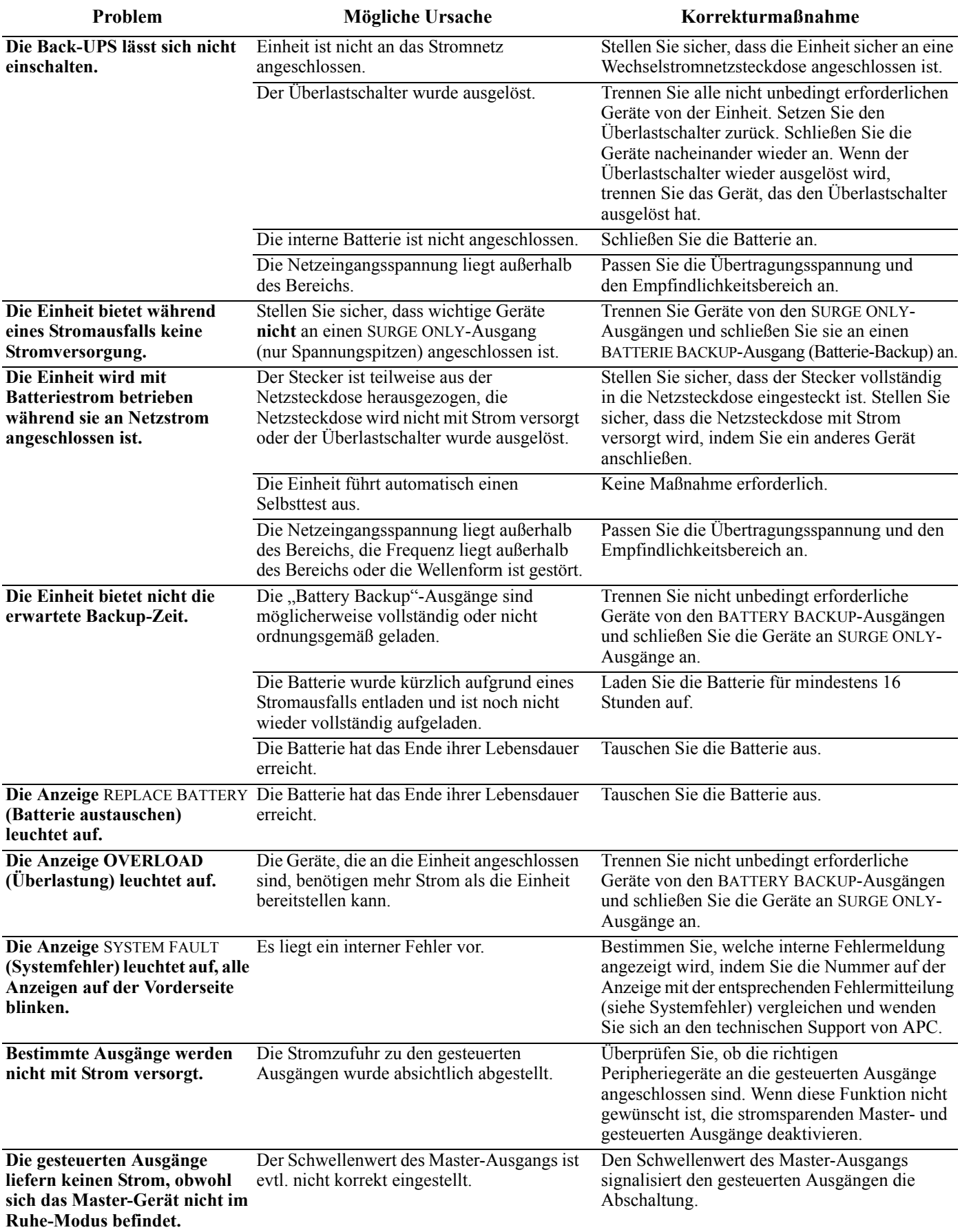

### **Technische Daten**

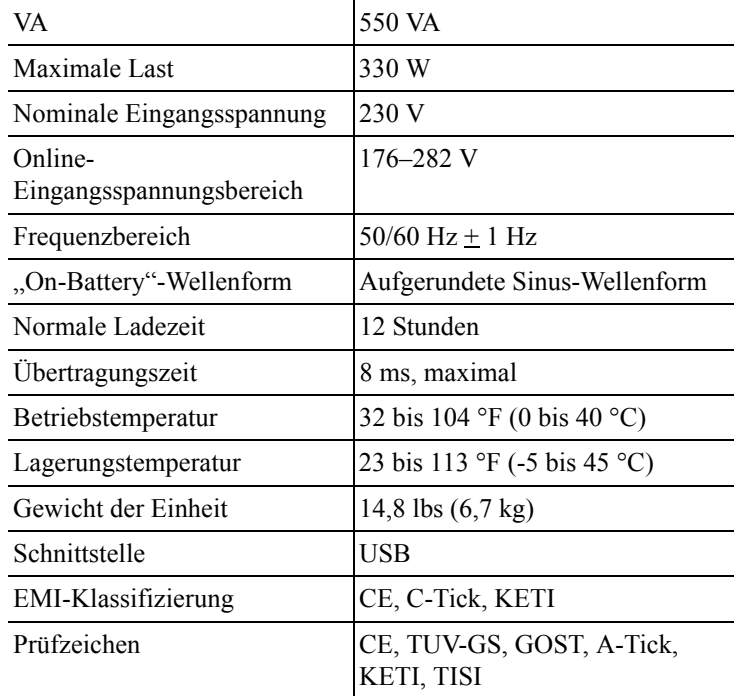

### **Weltweiter APC-Kundendienst**

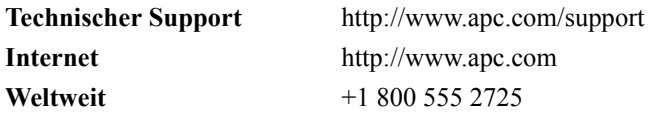

### **Wartung**

Wenn die Back-UPS bei der Ankunft Schäden aufweist, wenden Sie sich an das Frachtunternehmen.

Senden Sie die Back-UPS bei etwaigen Problemen bitte nicht sofort an den Fachhändler zurück,

- 1. Lesen Sie im Abschnitt "Fehlersuche" nach, um häufige Probleme zu beheben.
- 2. Wenn das Problem weiterhin besteht, gehen Sie zu http://www.apc.com/support/.
- 3. Wenn das Problem auch dann weiterhin besteht, wenden Sie sich bitte an den technischen Support von APC.

Halten Sie die Modellnummer, Seriennummer und das Kaufdatum Ihrer Back-UPS bereit. Ein Mitarbeiter des technischen Supports von APC hilft Ihnen bei der Fehlersuche. Wenn diese Maßnahme nicht erfolgreich ist, stellt Ihnen APC eine Rücksendungs-Autorisierungsnummer (RMA) aus und gibt Ihnen eine Versandadresse an.

#### **Garantie**

Die Standard-Garantie gilt drei (3) Jahre ab Kaufdatum in der Europäischen Union. Für alle anderen Regionen gilt eine Standard-Garantie von zwei (2) Jahren ab Kaufdatum. Das Standardverfahren von APC besteht darin, die Originaleinheit mit einer im Werk wiederaufbereiteten Einheit zu ersetzen. Kunden, die aufgrund von zugewiesenen Bestandsetiketten und festgelegten Wertverlustplänen auf eine Rücksendung der Originaleinheit bestehen, müssen dies zuvor dem technischen Support von APC melden. APC versendet die Ersatzeinheit, sobald die defekte Einheit in der Reparaturabteilung eingegangen ist. Bei Vorlage einer gültigen Kreditkartennummer wird die Ersatzeinheit auch vor dem Erhalten der Originaleinheit versandt. Der Kunde trägt die Rechnung für den Versand der Einheit an APC. APC trägt die Versandkosten für den Überlandtransport der Austauscheinheit an den Kunden.

Bei Fragen an den Kundendienst oder zur Abwicklung möglicher Garantiefälle informieren Sie sich bitte auf der Website von APC unter **www.apc.com**.